**United States District Court District of New Jersey NOTICE TO THE BAR** 

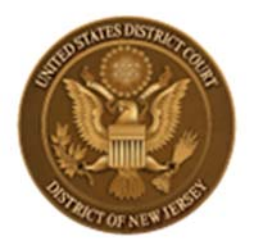

# **Your ECF Credentials WILL STOP working on January 21, 2020**

## **If you do NOT follow the instructions in this announcement.**

The NextGen ECF system will launch in the NJ District Court on January 21, 2020 (NJD ECF will be unavailable Jan. 18 – Jan 20). New functionality allows you to maintain one account across all NextGen ECF Courts and to sign in using one account where you have permission to file in NextGen Courts.

Detailed information on the process and the NextGen ECF Program can be found on the court's NextGen webpage at https://www.njd.uscourts.gov/nextgen-ecf.

### **Do you share a PACER account in your office?**

Shared PACER accounts cannot be used by filing attorneys once we have launched NextGen ECF. If you do not have an individual account, step by step instructions can be found on our Next Gen webpage. You can register for a PACER account at https://pacer.psc.uscourts.gov/pscof/regWizard.jsf . Questions regarding individual PACER accounts should be directed to PACER at pacer $\omega$  psc.uscourts.gov or by calling (800) 676-6856. Answers to frequently asked questions may be found at https://www.pacer.gov/nextgen.

### **Did you obtain your individual PACER account before August 11, 2014?**

Your individual PACER account must be upgraded before the NextGen go-live date. Go to https://www.pacer.gov and click on "Manage My Account". If your account type is Legacy, click Upgrade and follow the required steps.

#### **Do you know your current NJD ECF Credentials?**

Ensure you know your current NJD ECF Credentials as soon as possible. You will need to link the ECF credentials to your PACER account prior to filing. If you do NOT know your current ECF password and if your email address is current in ECF, Reset Password otherwise email ecfhelp@njd.uscourts.gov.

#### **On or After January 21, 2020**:

You need to link your individual PACER account to our CM/ECF system. When you first log-in with your upgraded PACER log-in you will see only a PACER menu. You will link the accounts in the Utilities menu item. Once again, step by step instructions for linking can be found on our Next Gen webpage. Once completed, a refresh will give you the CM/ECF menus. This is a one‐ time process. Go to our Next Gen webpage for instructions on linking. If you need help, email ecfhelp@njd.uscourts.gov.